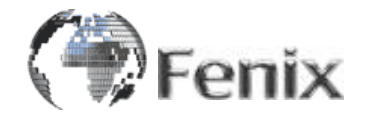

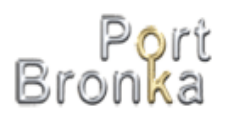

# **Настройка аппаратных и программных средств, необходимых для работы с ЭП в WEB-портале ММПК «Бронка»**

Санкт-Петербург 2019

# **СОДЕРЖАНИЕ**

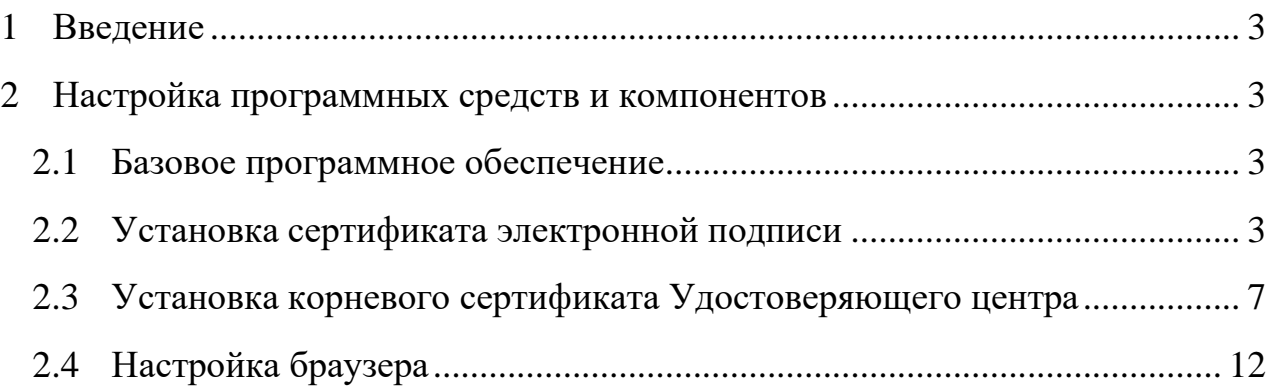

#### <span id="page-2-0"></span>**1 Введение**

Данный документ содержит перечень технических требований, предъявляемых к рабочему месту пользователя WEB-портала ММПК «Бронка», для работы с сертификатом электронной подписи.

#### <span id="page-2-1"></span>**2 Настройка программных средств и компонентов**

#### <span id="page-2-2"></span>**2.1 Базовое программное обеспечение**

Для использования алгоритмов криптографической защиты информации с использованием сертификата электронной подписи на клиентской рабочей станции должно быть установлено следующее базовое программное обеспечение:

- Драйвер электронного идентификатора RuToken. Актуальную версию драйвера можно скачать с сайта производителя: <http://www.rutoken.ru/support/download/drivers-for-windows/>
- Криптопровайдер КриптоПро CSP версии 4.0 и выше. Пробную версию программного обеспечения, действительную в течение 90 дней, можно скачать с сайта производителя: [https://www.cryptopro.ru/downloads/.](https://www.cryptopro.ru/downloads/) Для дальнейшего использования необходимо приобрести лицензию.
- Плагин КриптоПро ЭЦП Browser plug-in, позволяющий работать с сертификатом электронной подписи через браузер. Программное обеспечение не требует лицензии, его можно скачать с сайта производителя: [https://www.cryptopro.ru/products/cades/plugin/get\\_2\\_0](https://www.cryptopro.ru/products/cades/plugin/get_2_0)

### <span id="page-2-3"></span>**2.2 Установка сертификата электронной подписи**

Установка сертификата электронной подписи на клиентское рабочее место выполняется однократно при начале работы. Для установки необходимо произвести следующую последовательность действий:

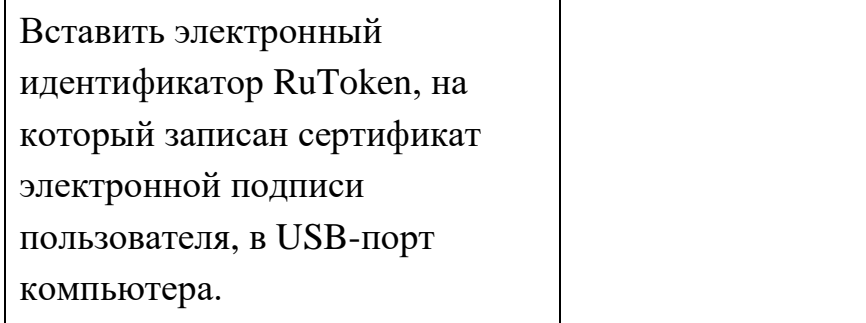

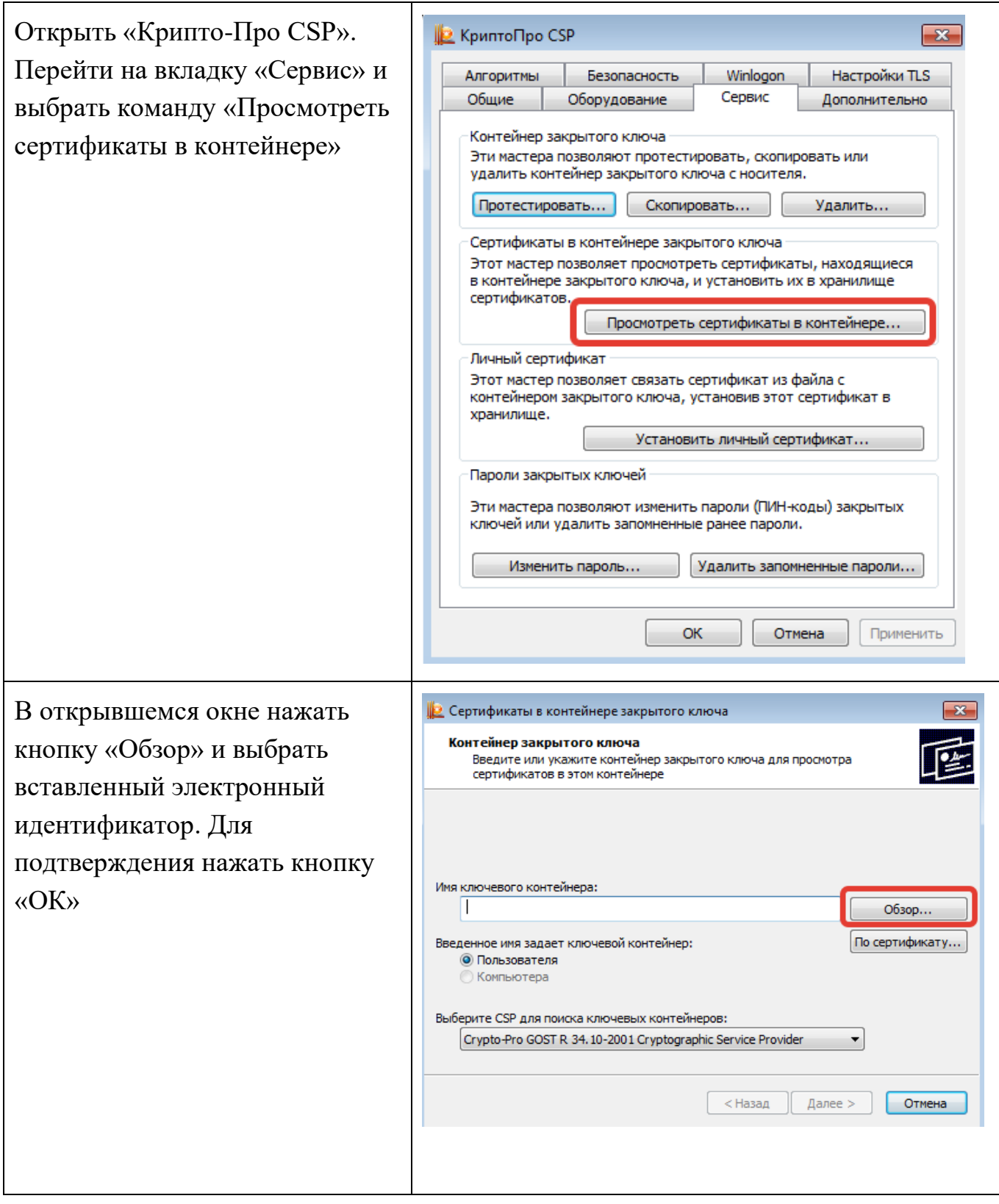

#### Технические требования для работы с сертификатом электронной подписи

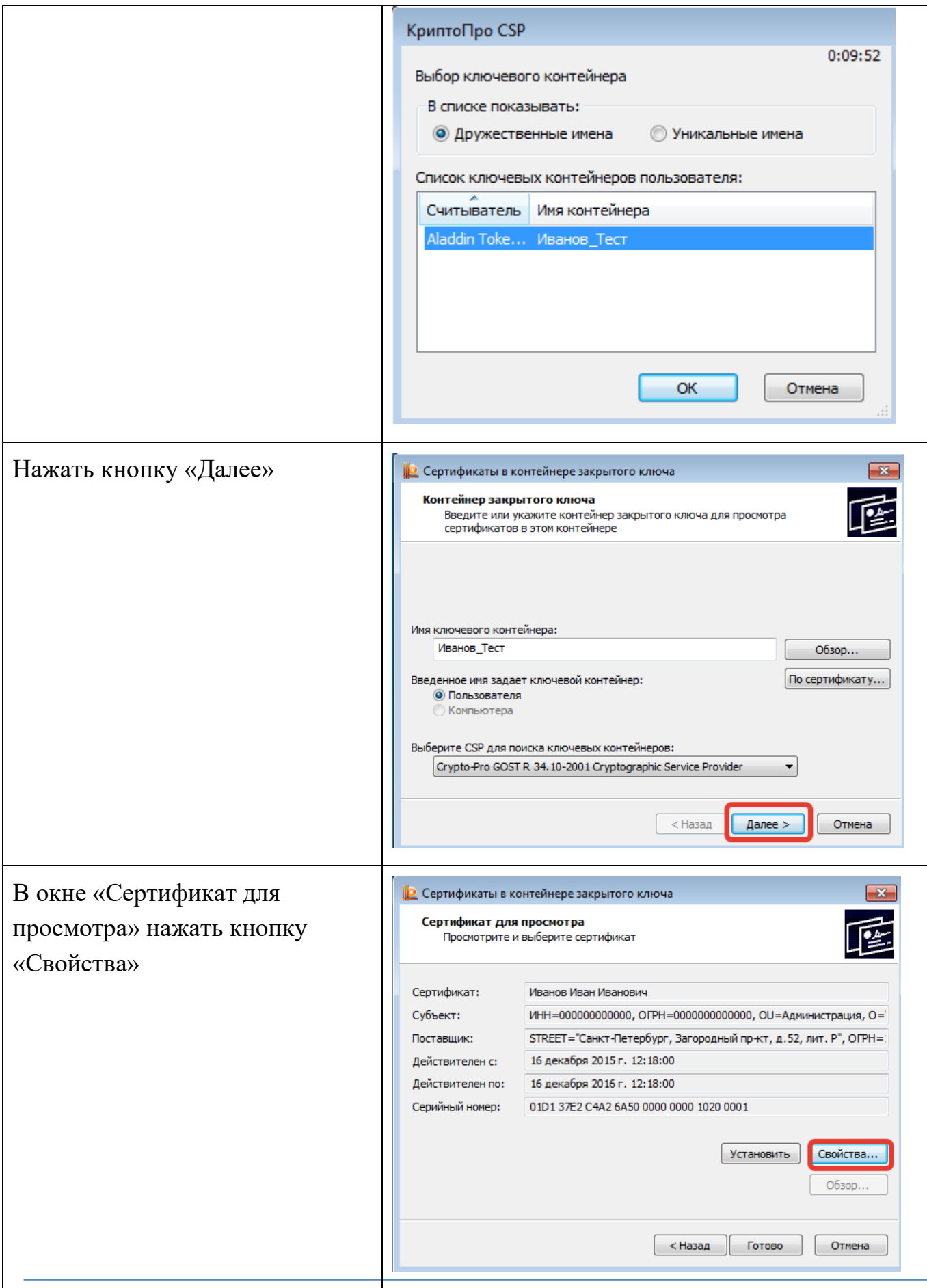

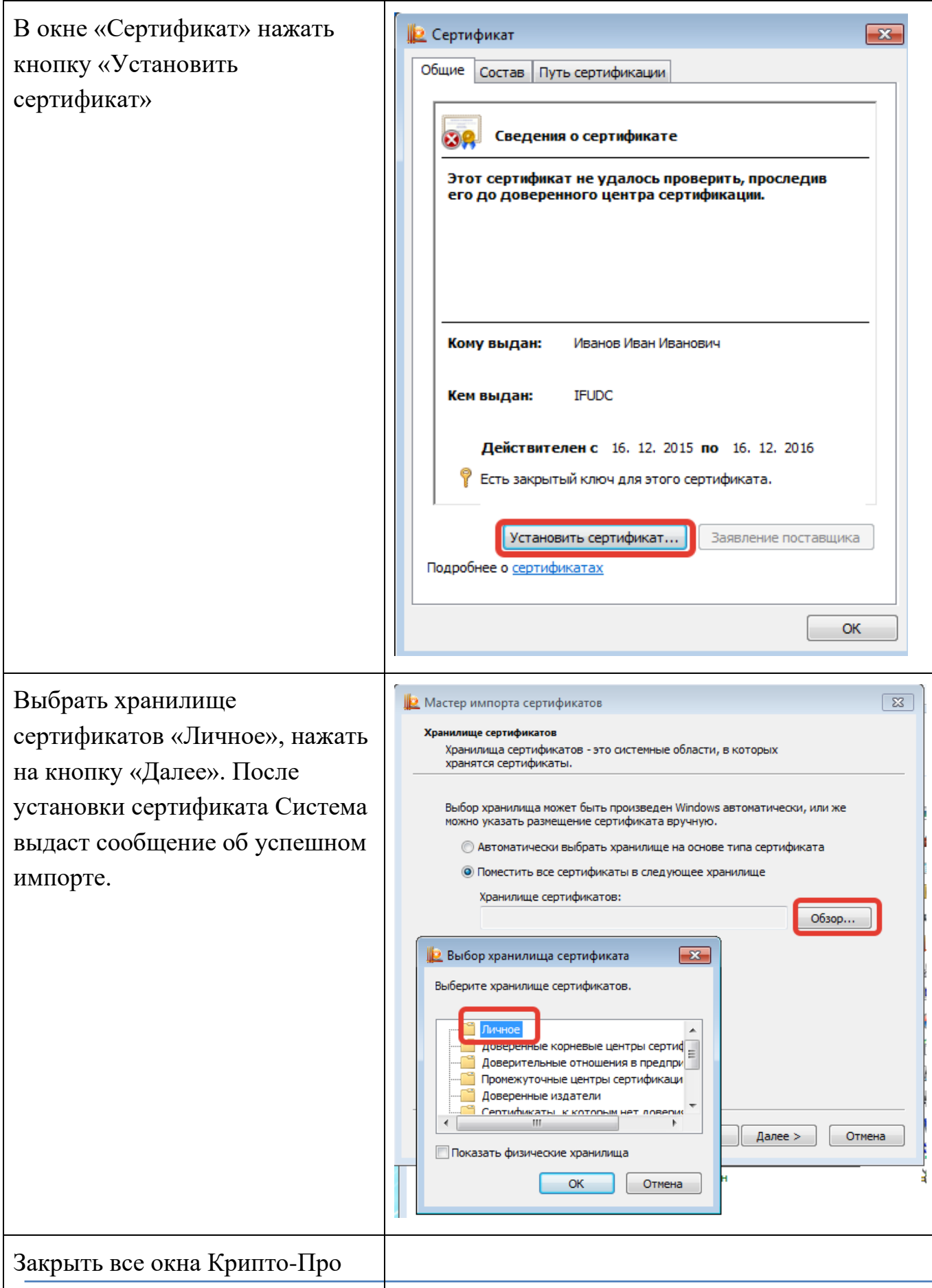

Документ разработан IT департаментом ООО «Феникс» Страница 6 из 13

## <span id="page-6-0"></span>**2.3 Установка корневого сертификата Удостоверяющего центра**

Установка корневых сертификатов Удостоверяющего центра на клиентское рабочее место выполняется однократно при начале работы. Для установки необходимо произвести следующую последовательность действий:

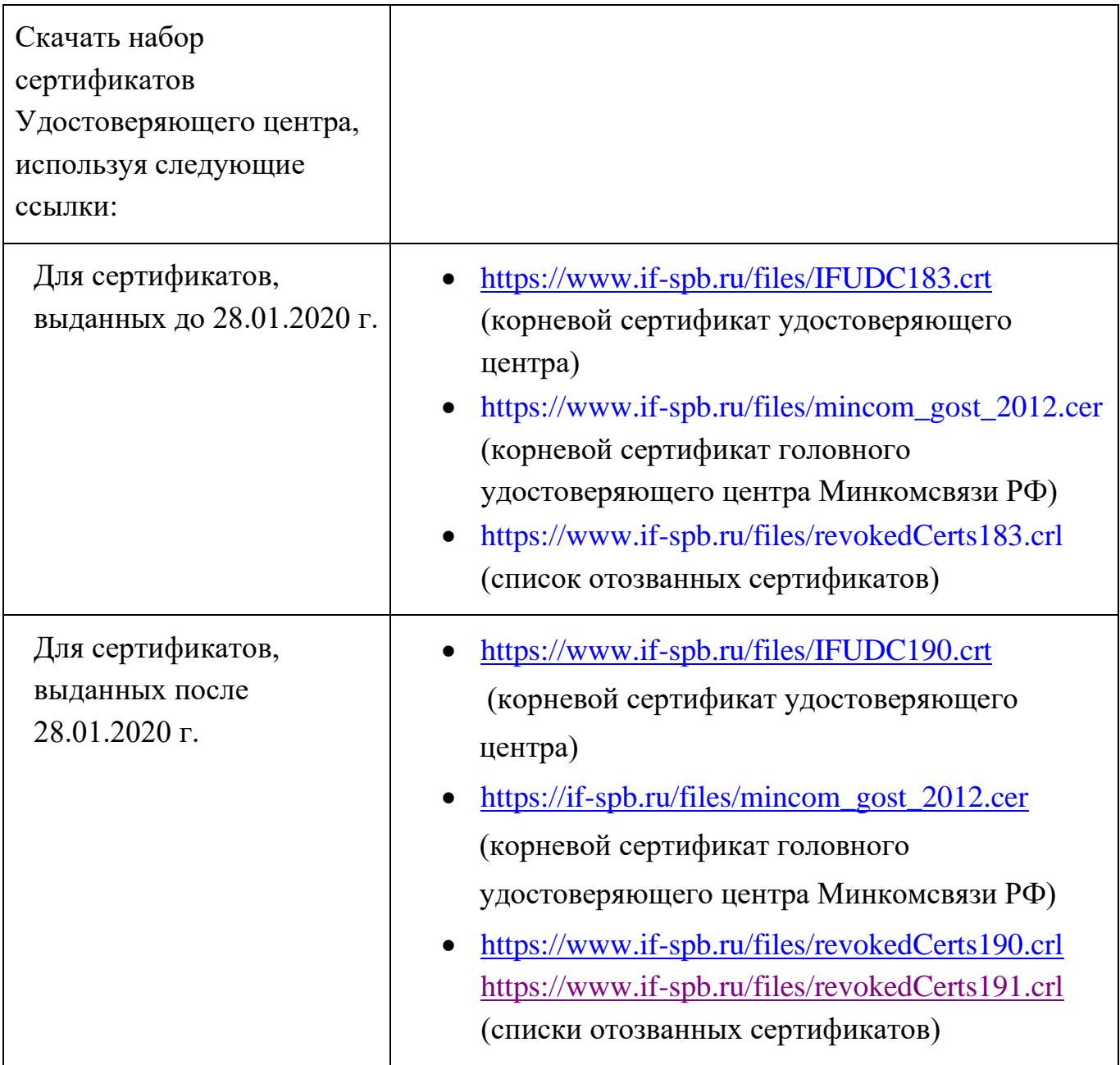

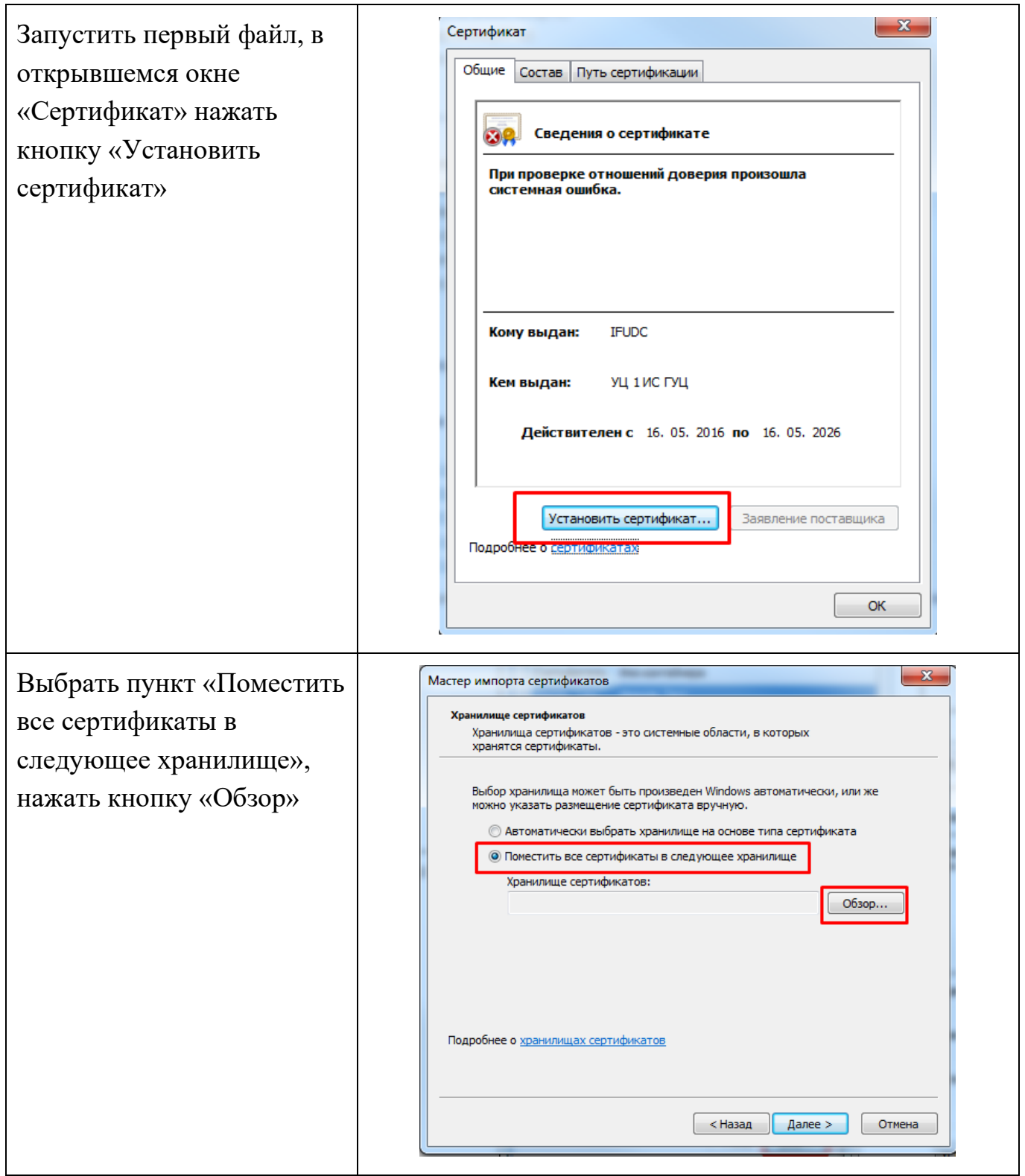

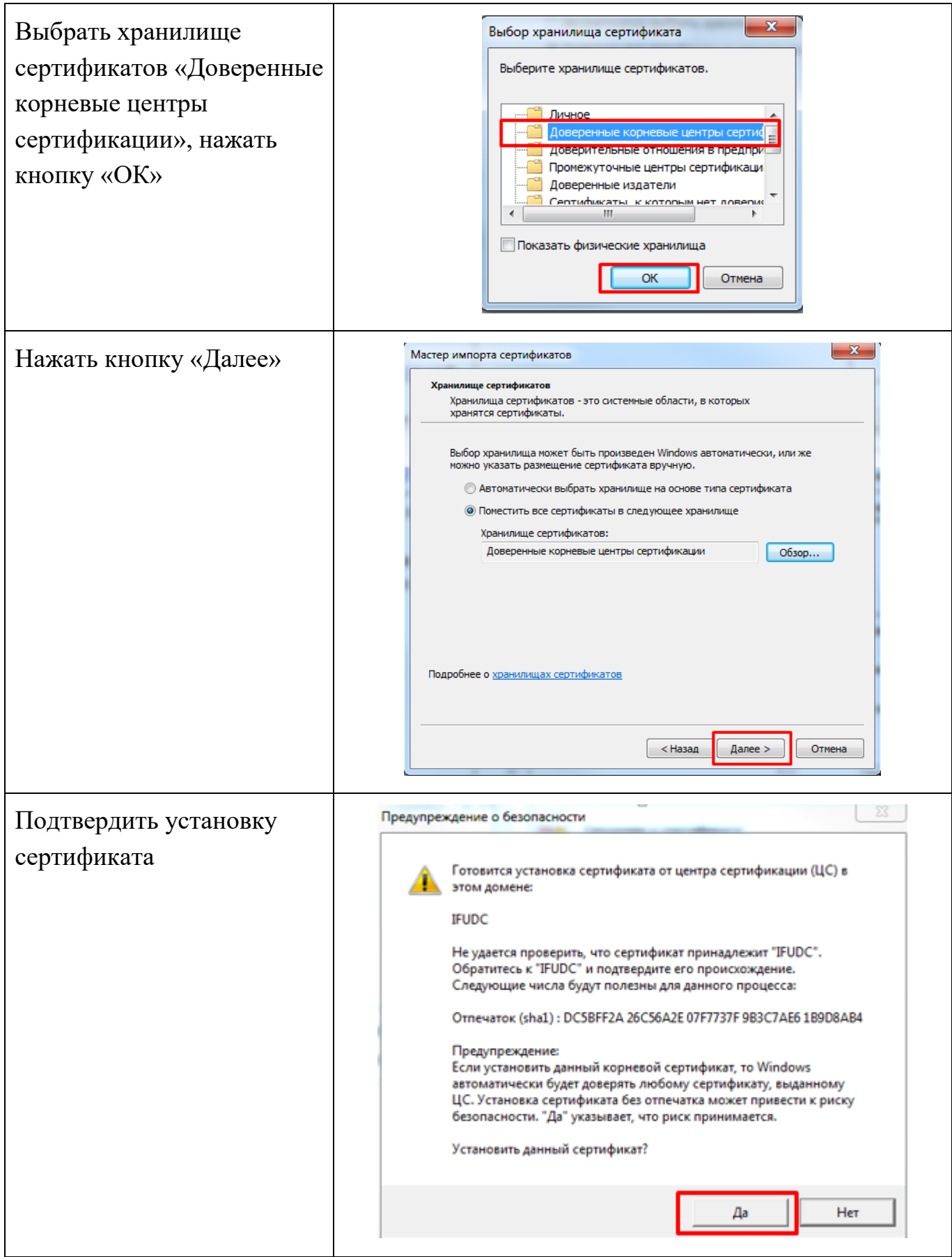

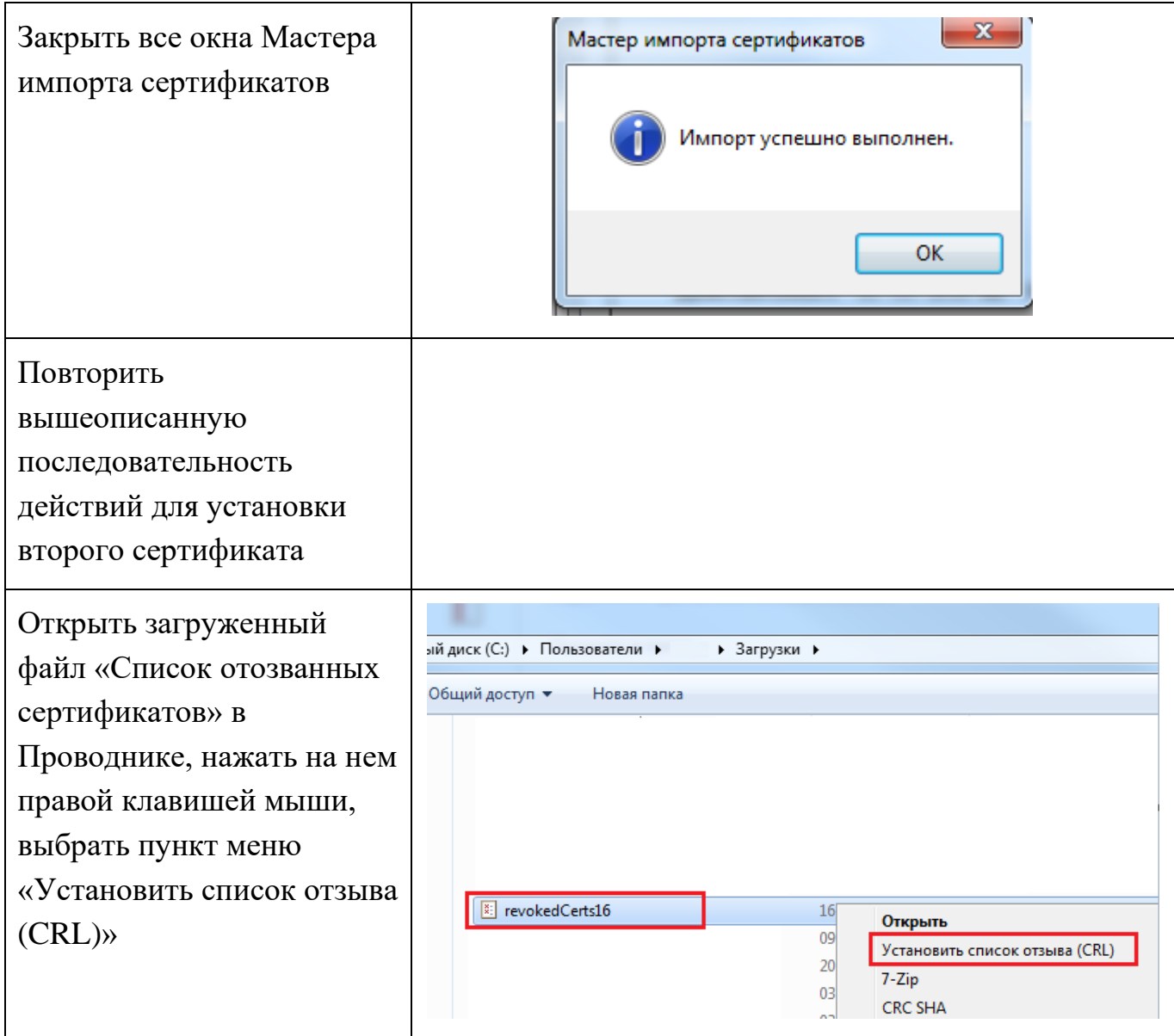

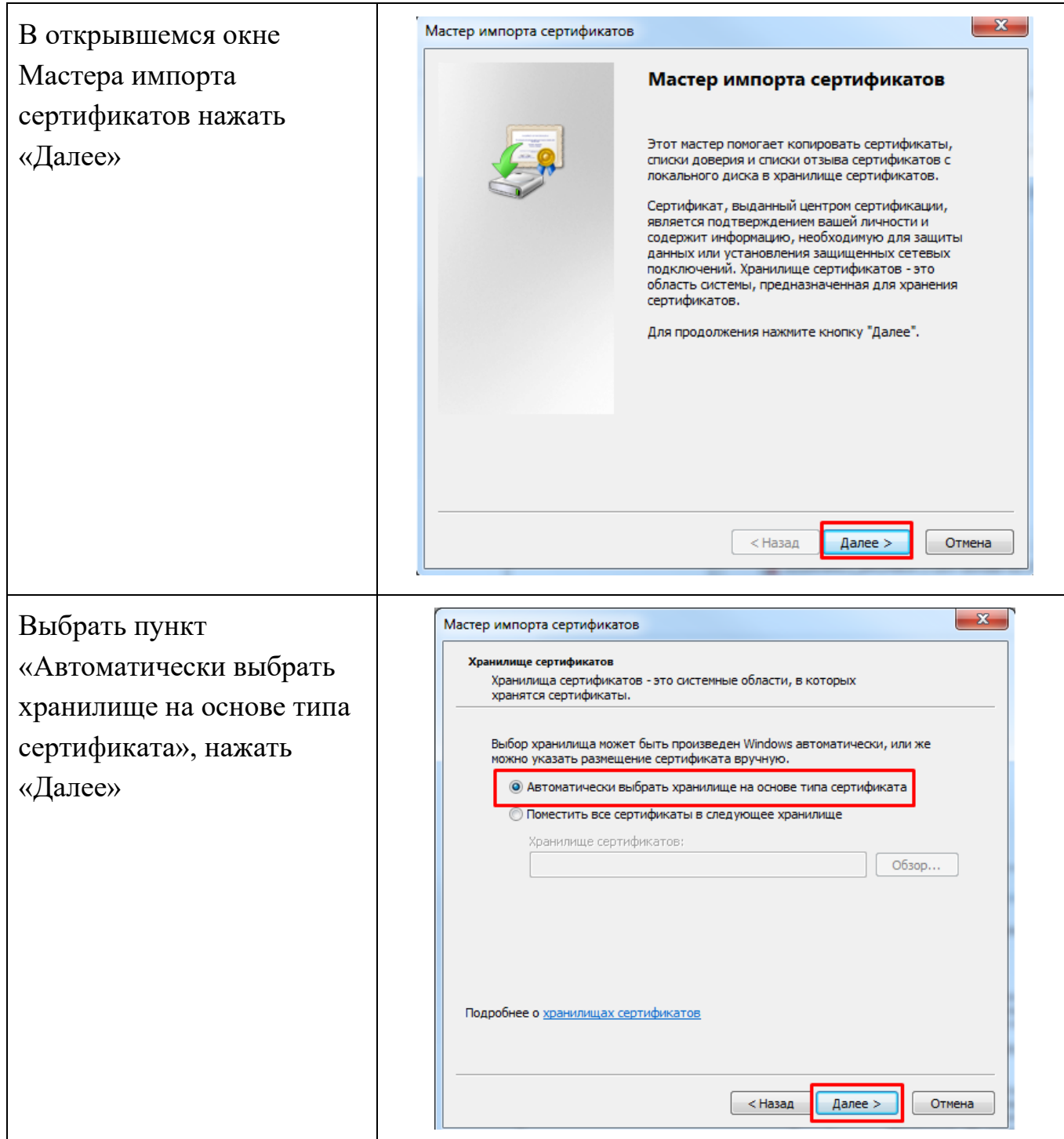

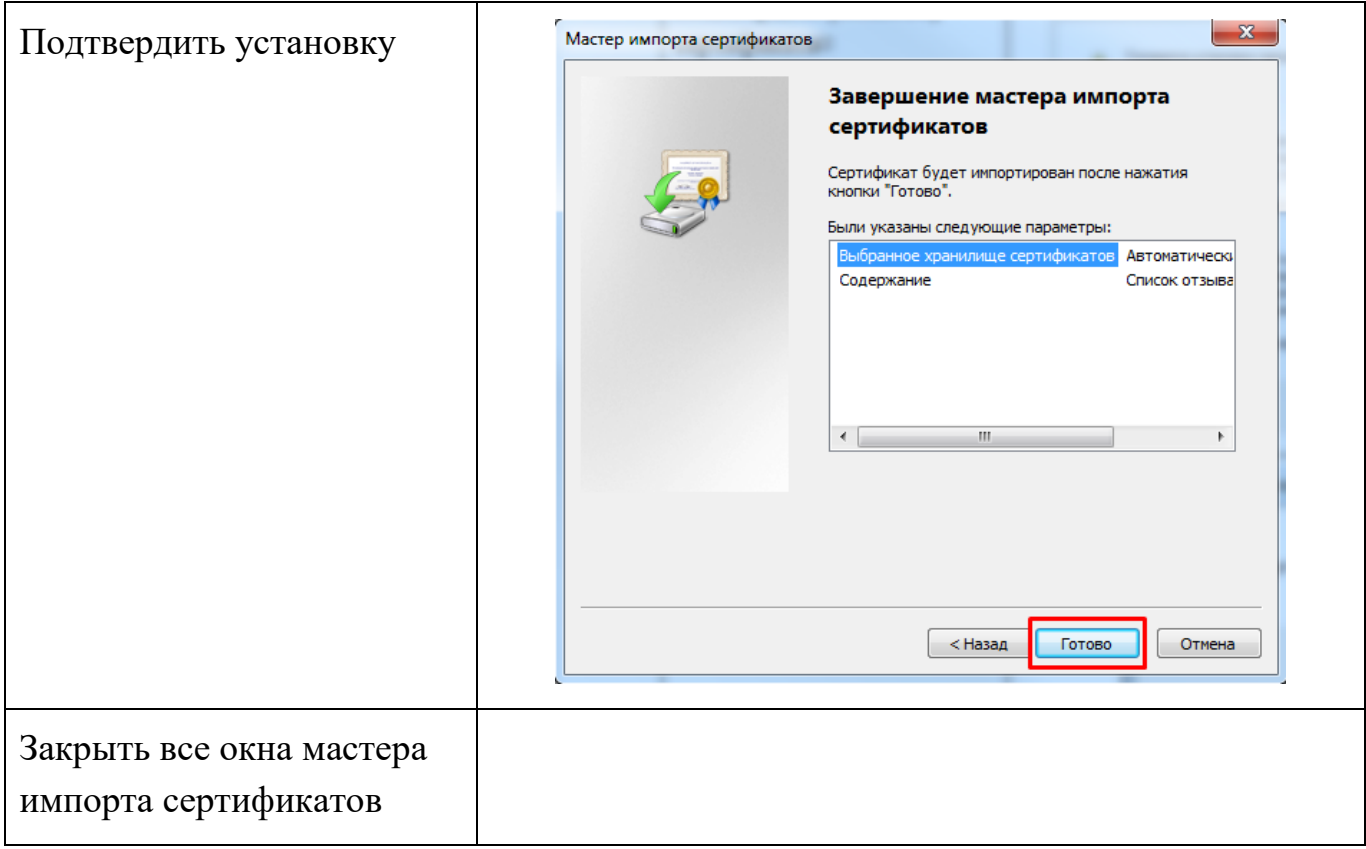

# <span id="page-11-0"></span>**2.4 Настройка браузера**

Для корректной работы алгоритма криптографической защиты информации с использованием сертификата электронной подписи необходимо настроить браузер на клиентской рабочей станции. Требуется произвести следующую последовательность действий:

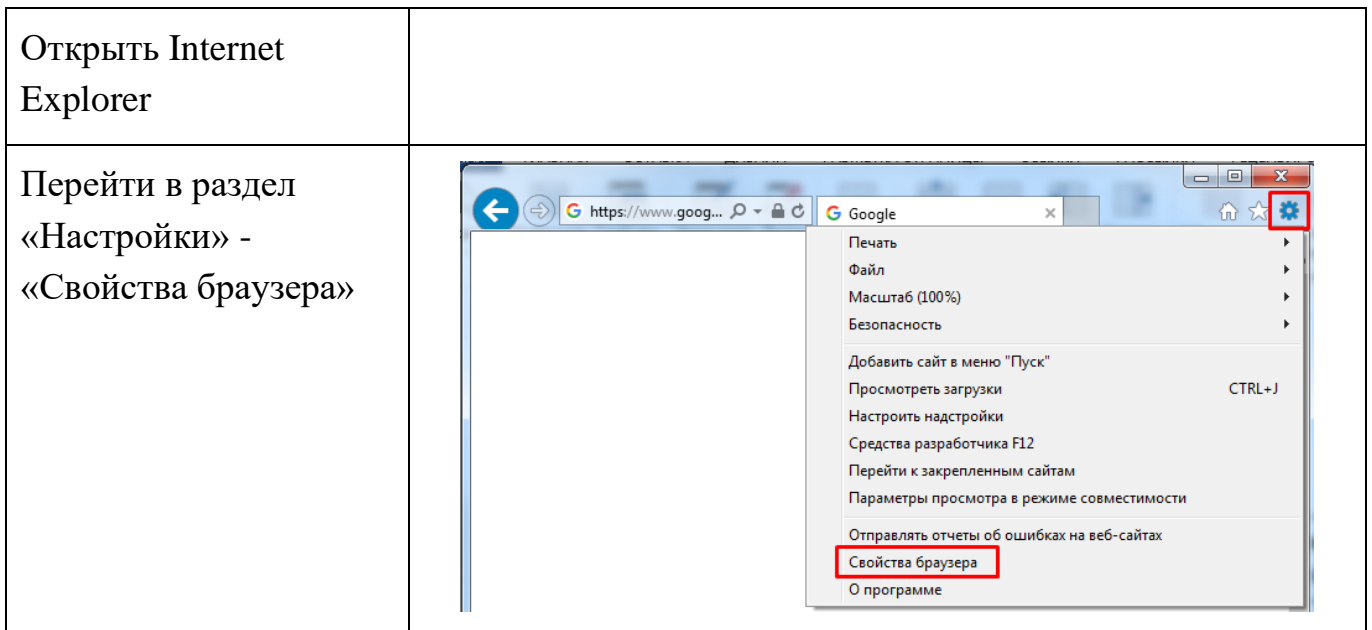

Технические требования для работы с сертификатом электронной подписи

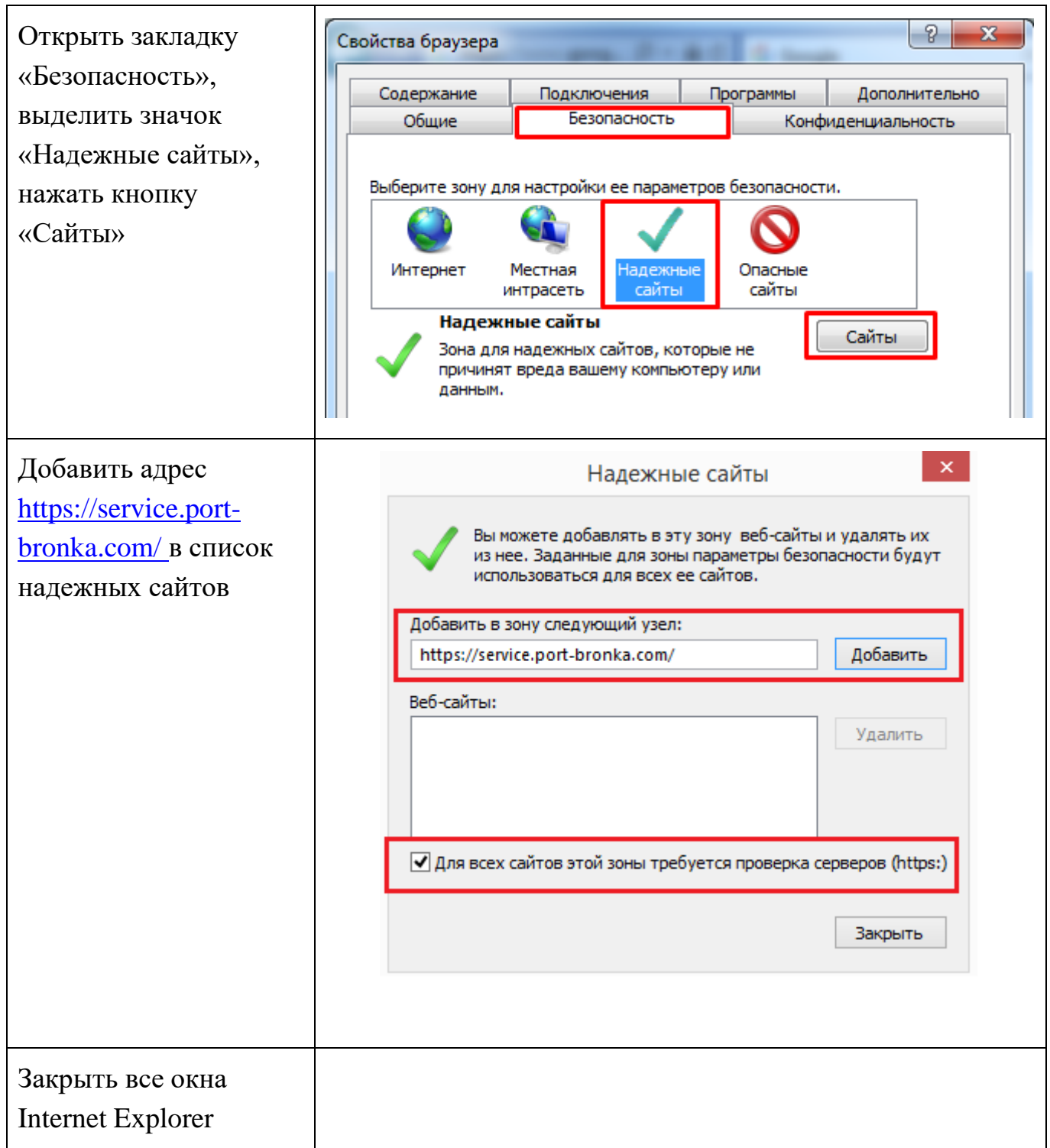